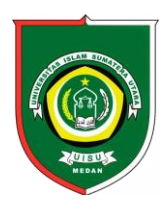

Available *online*at [: http://bit.ly/InfoTekJar](http://bit.ly/infotekjar) **InfoTekJar :Jurnal Nasional InformatikadanTeknologiJaringan**

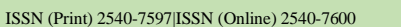

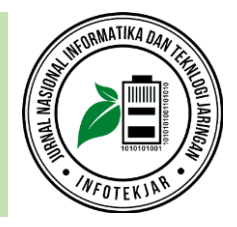

Sistem Pendukung Keputusan

# Sistem Pendukung Keputusan Pemilihan Jurusan Menggunakan Metode PROMETHEE (Studi Kasus : SMK Negeri 6 Medan)

# *Niko Surya Atmaja*

*Universitas Pembangunan Panca Budi, Jl. Jend. Gatot Subroto Km 4.5 Seikambing, Medan, 20122, Indonesia*

Sistem Pendukung Keputusan, Pemilihan, Jurusan, PROMETHEE,

SMK Negeri 6 Medan

**CORRESPONDENCE** 

Phone: +62 812345 1166

E-mail: niko.suryaatmaja@gmail.com

# KEYWORDS **A B S T R A C T**

SMK NEGERI 6 MEDAN school has three education majors, namely Office Administration, Accounting majors, and Marketing departments. Students are often wrong in choosing majors because they do not fit their ability, this is because they do not know the difference between the three majors and there is no more detailed information about the three majors. This has an impact on students' learning interests when entering the learning process and students who feel wrong choosing a major cannot move to another major if they have passed a semester because their personal data has been officially registered with the education office. So that a solution is needed that can help prospective students in the selection of majors. This research uses a decision support system to be able to give the right decision based on the criteria for major selection. Researchers use PROMETHEE method to manage the selected criteria data so that they get the right decision results based on the criteria.

# **INTRODUCTION**

Sekolah SMK NEGERI 6 MEDAN memiliki tiga jurusan pendidikan yaitu jurusan Administrasi Perkantoran, jurusan Akuntansi, dan jurusan Pemasaran. Ketiga jurusan tersebut memiliki perbedaan pada penguasaan materi, pada jurusan administrasi perkantoran siswa/siswi akan diberikan materi mengenai perencanaan keuangan, pencatatan, penagihan, dan lain sebagainya, pada jurusan akuntansi siswa/siswi akan diberikan materi mengenai cara mengelola data-data keuangan dan pada jurusan pemasaran siswa/siswi akan diberikan materi mengenai pemasaaran produk pada suatu bisnis sehingga mendongkrak kemajuan bisnis [1]. Siswa/siswi merupakan seseorang yang pergi menuntu ilmu pengetahuan pada jenjang sekolah dasar, sekolah lanjutan tingkat pertama dan sekolah menengah atas atau kejuruan [2]. Siswa/siswi sering salah dalam memilih jurusan karena tidak sesuai dengan kemampuan yang mereka miliki, hal ini disebabkan karena mereka tidak mengetahui perbedaan dari ketiga jurusan tersebut dan tidak ada informasi yang lebih rinci mengenai tiga jurusan tersebut. Hal ini berdampak pada minat belajar siswa/siswi pada saat memasuki proses belajar dan siswa/siswi yang merasa salah memilih jurusan tidak dapat pindah ke jurusan yang lain apabila telah melewati satu semester karena data diri mereka telah terdaftar resmi pada dinas pendidikan. Pemilihan merupakan

suatu tindakan untuk mengambil salah satu dari beberapa pilihan yang diberikan [3]. Jurusan merupakan suatu peminatan yang ditekuni oleh seseorang yang menuntut ilmu sesuai dengan keinginan dan keahliannya [4]. Sehingga dibutuhkan sebuah solusi yang dapat membantu calon siswa/siswi dalam pemilihan jurusan.

Dalam ilmu komputer terdapat sebuah teori yang dapat mengelola data-data sehingga mendapatkan keputusan dan sistem tersebut adalah sistem pendukung keputusan. Sistem pendukung keputusan merupakan sekumpulan data yang diperoleh dari seseorang yang berhak memberi keputusan berdasarkan kriteria-kriteria yang berkaitan [5]. Pada sistem pendukung keputusan diperlukan metode yang dapat mengelola data-data kriteria yang di pilih sehingga mendapatkan hasil keputusan yang tepat berdasarkan kriteria.

Berdasarkan penelitian yang dilakukan oleh Pami (2017) mengenai sistem pendukung keputusan pemilihan karyawan terbaik dengan metode PROMETHEE, Pami menggunakan metode PROMETHEE untuk mendapatkan keputusan mengenai pemilihan karyawan terbaik.

Berdasarkan penelitian yang dilakukan oleh Assrani, dkk (2018) mengenai sistem pendukung pemilihan guru produktif peserta pelatihan asesor kompetensi LSP P1 SMK Swasta Dwiwarna Medan menggunakan metode *extended* PROMETHEE, Assrani,

dkk menggunakan metode PROMETHEE untuk mendapatkan keputusan mengenai pemilihan guru produktif.

Berdasarkan penelitian yang dilakukan oleh Priyanto, dkk (2017) mengenai sistem pendukung keputusan pemilihan guru berprestasi menggunakan metode PROMETHEE, Priyanto, dkk menggunakan metode PROMETHEE untuk mendapatkan keputusan mengenai pemilihan guru berprestasi.

Dari ketiga penelitian terdahulu yang telah berhasil menggunakan metode PROMETHEE untuk mengatasi berbagai masalah keputusan, maka peneliti menggunakan metode PROMETHEE untuk keputusan pemilihan jurusan pada SMK Negeri 6 Medan. PROMETHEE merupakan salah satu dari metode sistem pendukung keputusan yang menghasilkan keputusan berdasarkan kriteria untuk memperoleh nilai aliran (*flow*) [6]. Sistem pendukung keputusan pemilihan jurusan di buat menggunakan pemrograman *visual basic* 2010 dengan menerapkan konsep sistem pendukung keputusan. *Visual basic*  2010 merupakan pengembangan dari *visual basic* 2008 yang menggunakan bahasa *basic* dengan penambahan beberapa *library* dan perubahan *interface* [7]. Data-data yang berkaitan dengan pemilihan jurusan di simpan dan di kelola menggunakan basis data SQL *server* 2008. SQL *server* 2008 merupakan salah satu dari *management* basis data yang dapat digunakan secara gratis dan memiliki kapasistas penyimpanan yang besar [8]. Basis data merupakan sekumpulan tabel-tabel yang terbentuk dari sistem yang berjalan dan tabel-tabel tersebut terdiri dari beberapa *field* [9]. *Field* pada tabel di dalam basis data merupakan kumpulan dari beberapa baris dan kolom [10]. Dengan adanya sistem pendukung keputusan pemilihan jurusan menggunakan metode PROMETHEE maka calon siswa/siswi SMK Negeri 6 Medan dapat dengan mudah memilih jurusan sehingga tidak merasa salah memilih jurusan pada saat memasuki proses belajar.

# **METHOD**

# *A. Metodologi Penelitian*

Metodologi penelitian di mulai dari kebutuhan (*requrement*), rancangan (*design*), penerapan (*implementation*), verifikasi (*verification*), dan perawatan (*maintenance*). Tahapan penelitian disajikan pada Gambar 1.

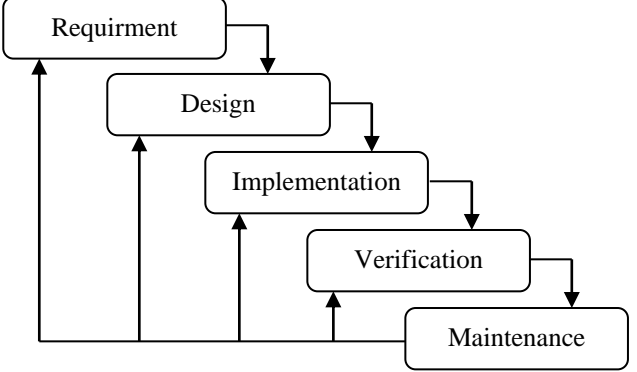

Gambar 1. Metodologi Penelitian

Keterangan :

a. *Requirement*

Kebutuhan penelitian ini yaitu :

1. Data

Data yang digunakan yaitu kriteria pemilihan jurusan yang diperoleh dari hasil wawancara.

2. Perangkat Keras

Perangkat keras yang digunakan yaitu laptop dengan spesifikasi minimal RAM 1 Gb, minimal Hardisk 250 Gb dan Processor minimal *core* 2 *duo*.

3. Perangkat Lunak

Perangkat lunak yang digunakan yaitu sistem operasi, *microsoft office* dan *microsoft visual basic* 2010.

b. *Design*

Perancangan aplikasi menggunakan *microsoft basic studio* 2010. c. *Implementation*

Metode PROMETHEE diimplementasikan ke dalam pemrograman *visual basic* 2010.

d. *Verification*

Pengujian dari penerapan metode dan sistem yang berjalan.

e. *Maintenance*

Setiap hasil uji dari metode dan sistem yang memiliki hasil yang tidak baik maka dilakukan perbaikan dan mengulang pada tahapan metode penelitian yang dibutuhkan.

#### *B. Metode PROMETHEE*

Metode yang digunakan untuk penentuan pemilihan jurusan di SMK Negeri 6 Medan adalah PROMETHEE. Berikut adalah rumus dari metode PROMETHEE :

#### 1. *Leaving Flow*

*Leaving flow* merupakan teknik pengukuran *outrangking* yang memiliki arah yang saling jauh antar dua *node*.

$$
\phi^{+}(a) = \left(\frac{1}{n-1}\right) \sum_{x \in A} \phi(a, x) \tag{1}
$$

#### 2. *Entering Flow*

*Entering flow* merupakan teknik pengukuran *outranking* yang memilikiarah yang saling dekat antar dua node.

$$
\varphi^{-}(a) = \left(\frac{1}{n-1}\right) \sum_{x \in A} \varphi(x, a)
$$
\n(2)

#### 3. *Net Flow*

*Net flow* merupakan hasil dari keputusan PROMETHEE yang ditentukan dari pengurangan nilai *leaving flow* terhadap *net flow*.

$$
\emptyset(\mathbf{a}) = \emptyset^+(\mathbf{a}) - \emptyset^-(\mathbf{a})\tag{3}
$$

Keterangan :

- $\phi(a,x)$ : Preferensi bahwa alternatif a lebih baik dari alternatif x.
- ɸ(x,a) : Preferensi bahwa alternatif x lebih baik dari alternatif a.
- $\phi^+$ prioritas proses PROMETHEE yang menggunakan urutan parsial.
- ɸ-(a) : Urutan prioritas proses PROMETHEE.
- ɸ(a) : Menghasilkan keputusan akhir.

Kriteria yang digunakan untuk dapat menghasilkan keputusan pemilihan jurusan yaitu Nilai UN, Nilai Tes Tertulis, Nilai Tes Lisan dan Minat. Sub kriteria dari masing-masing kriteria adalah sebagai berikut :

# 1. Nilai UN (K1)

Nilai UN diperoleh dari hasil akhir nilai ujian nasional sekolah lanjutan tingkat pertama.

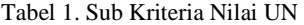

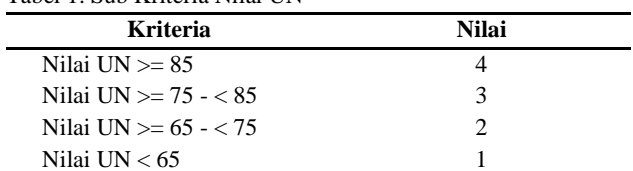

2. Nilai Tes Tertulis (K2)

Nilai Tes Tertulis diperoleh dari hasil tes tertulis di SMK Negeri 6 Medan.

#### Tabel 2. Sub Kriteria Nilai Tes Tertulis

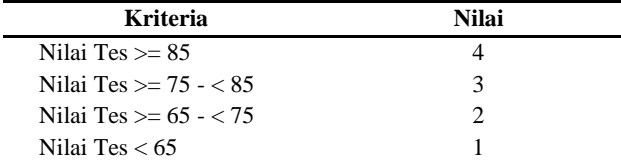

3. Nilai Tes Lisan (K3)

Nilai Tes Lisan diperoleh dari hasil wawancara di SMK Negeri 6 Medan.

#### Tabel 3. Sub Kriteria Nilai Tes Lisan

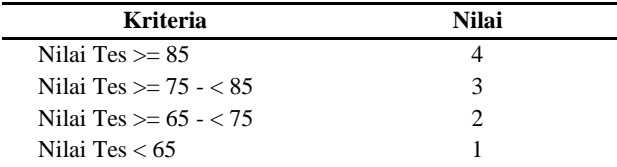

4. Minat (K4)

Nilai Minat diperoleh dari minat calon siswa/siswi dalam memilih jurusan.

# Tabel 4. Sub Kriteria Minat

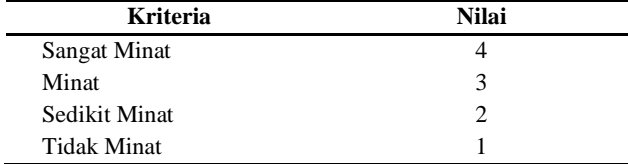

Studi Kasus :

Salah seorang clon siswa akan memilih jurusan menggunakan sistem pendukung keputusan dengan metode PROMETHEE dan memilih sub kriteria yang disajikan pada Tabel 5.

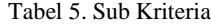

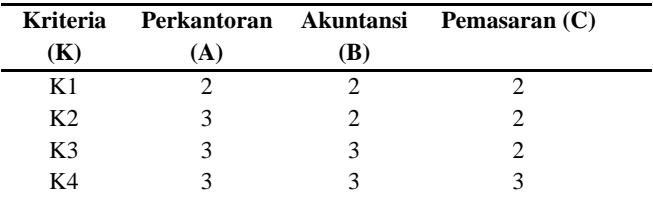

Langkah pertama :

Hitung nilai preferensi antar alternatif.

- 1. Nilai UN :
	- $F1 \rightarrow A=2$  B=2  $d = A - B$  $d = 2 - 2$  $d = 0$  $F1 \rightarrow A=2$   $C=2$  $d = A - C$  $d = 2 - 2$  $d = 0$

 $F1 \rightarrow B=2$   $C=2$  $d = B - C$  $d = 2 - 2$  $d = 0$ 

2. Nilai Tes Tertulis :  $F2 \rightarrow A=3$  B=2  $d = A - B$  $d = 3 - 2$  $d = 1$ 

> $F2 \rightarrow A=3$   $C=2$  $d = A - C$  $d = 3 - 2$  $d = 1$  $F2 \rightarrow B=2$  C=2  $d = B - C$  $d = 2 - 2$

- $d = 0$
- 3. Nilai Tes Lisan :  $F3 \rightarrow A=3$  B=3  $d = A - B$  $d = 3 - 3$  $d = 0$  $F3 \rightarrow A=3$  C=2  $d = A - C$  $d = 3 - 2$  $d = 1$

 $F3 \rightarrow B=3$   $C=2$  $d = B - C$  $d = 3 - 2$  $d = 1$ 

4. Minat :

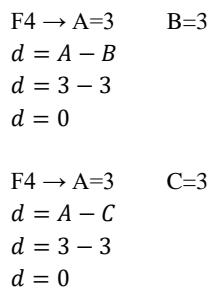

 $F24 \rightarrow B=3$   $C=3$ 

$$
d = B - C
$$
  

$$
d = 3 - 3
$$
  

$$
d = 0
$$

Langkah kedua : Hitung nilai indeks preferensi multikriteria.

$$
(A, B) = \frac{1}{4}(0 + 1 + 0 + 0)
$$
  
= 0,25  

$$
(A, C) = \frac{1}{4}(0 + 1 + 1 + 0)
$$
  
= 0,5  

$$
(B, C) = \frac{1}{4}(0 + 0 - 1 + 0)
$$
  
= 0,25  

$$
(B, A) = \frac{1}{4}(0 - 1 - 1 + 0)
$$
  
= -0,25  

$$
(C, A) = \frac{1}{4}(0 + 1 + 0 + 0)
$$
  
= -0,5  

$$
(C, B) = \frac{1}{4}(0 + 0 - 1 + 0)
$$
  
= -0,25

#### Tabel 6. Indeks Preferensi Multikriteria

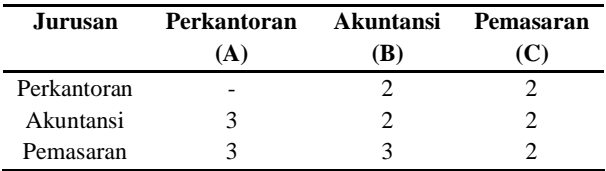

Langkah ketiga :

Hitung nilai *leaving flow*, *entering flow* dan *net flow* :

1. *Leaving Flow*

$$
A = \frac{1}{2}(0.25 + 0.5)
$$
  
= 0.5 \* 0.75  
= 0.375  

$$
B = \frac{1}{2}(0.25 - 0.25)
$$
  
= 0.5 \* 0  
= 0  

$$
C = \frac{1}{2}(-0.5 - 0.25)
$$
  
= 0.5 \* -0.75  
= -0.375

2. *Entering Flow*

$$
A = \frac{1}{2}(0.25 - 0.5)
$$
  
= 0.5 \* -0.25  
= -0.125  

$$
B = \frac{1}{2}(0.25 + 0.25)
$$
  
= 0.5 \* 0.5  
= 0.25  

$$
C = \frac{1}{2}(-0.5 - 0.25)
$$
  
= 0.5 \* 0.25  
= 0.125

Dari perhitungan PROMETHEE untuk pemilihan jurusan maka calon siswa mendapatkan keputusan untuk memilih jurusan perkantoran (A) karena memiliki nilai *Net Flow* tertinggi.

# **RESULTS AND DISCUSSION**

#### *A. Perancangan Sistem*

Perancangan sistem menggunakan beberapa pemodelan *unified modelling language* (UML) yaitu *use case diagram*, *class diagram*, *activity diagram* dan *sequence diagram*.

#### 1. *Use Case Diagram*

*Use case diagram* merupakan pemodelan yang menggambarkan sistem yang berjalan sehingga menghasilkan isi dari *class diagram*. *Use case diagram* dari pemilihan jurusan disajikan pada Gambar 2.

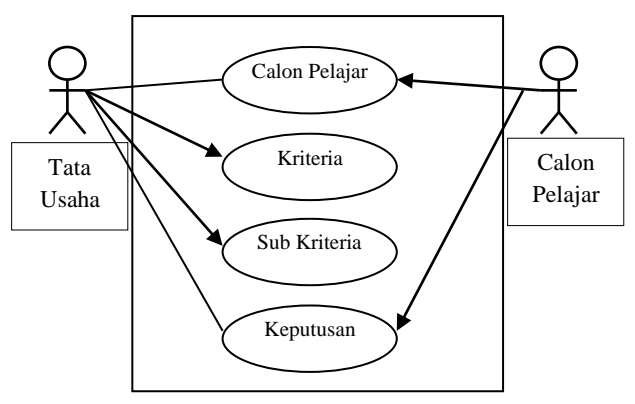

Gambar 2. *Use Case Diagram* Pemilihan Jurusan

#### 2. *Class Diagram*

*Class diagram* merupakan pemodelan yang menggambarkan objek beserta *class* yang akan dibangun pada sistem pendukung keputusan pemilihan jurusan. *Class diagram* yang diperoleh berdasarkan *use case diagram* disajikan pada Gambar 3.

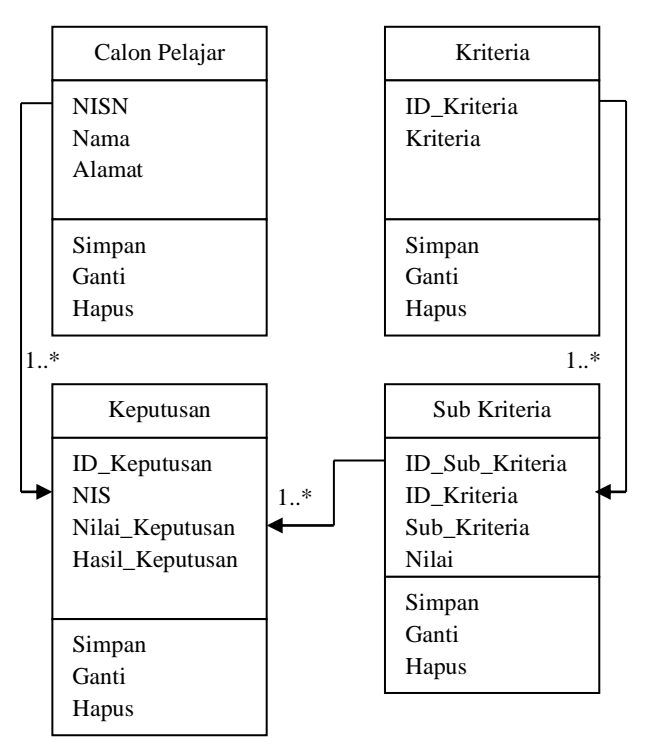

Gambar 3. *Class Diagram* Pemilihan Jurusan

#### 3. *Activity Diagram*

*Activity diagram* merupakan pemodelan yang menggambarkan aktifitas penggunaan aplikasi yang diusulkan.

### *B. Activity Diagram Bagian Tata Usaha*

*Activity diagram* bagian tata usaha dari aplikasi pemilihan jurusan disajikan sebagai berikut :

#### 1. *Activity Diagram* Calon Pelajar

*Activity diagram* calon pelajar dari aplikasi pemilihan jurusan disajikan pada Gambar 4.

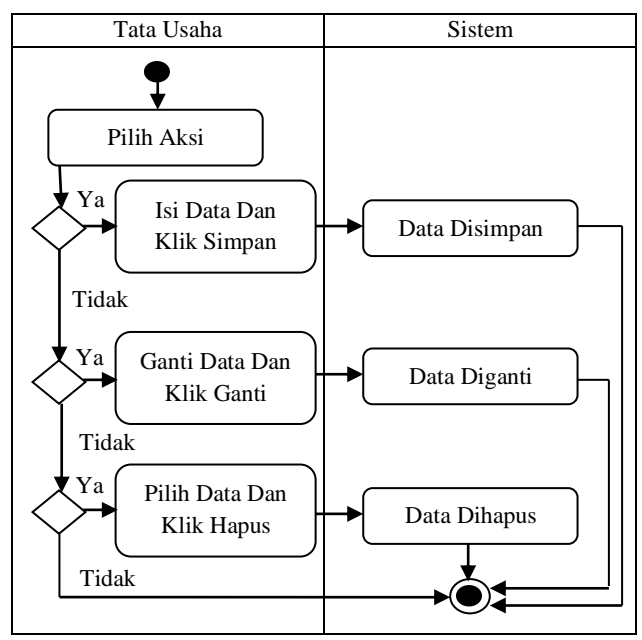

Gambar 4. *Activity Diagram* Calon Pelajar

#### 2. *Activity Diagram* Kriteria

*Activity diagram* kriteria dari aplikasi pemilihan jurusan disajikan pada Gambar 5.

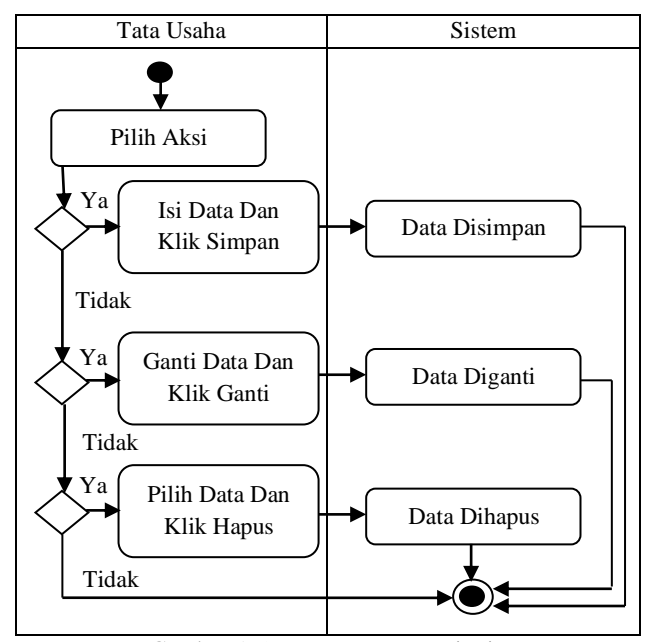

Gambar 5. *Activity Diagram* Kriteria

# 3. *Activity Diagram* Sub Kriteria

*Activity diagram* sub kriteria dari aplikasi pemilihan jurusan disajikan pada Gambar 6.

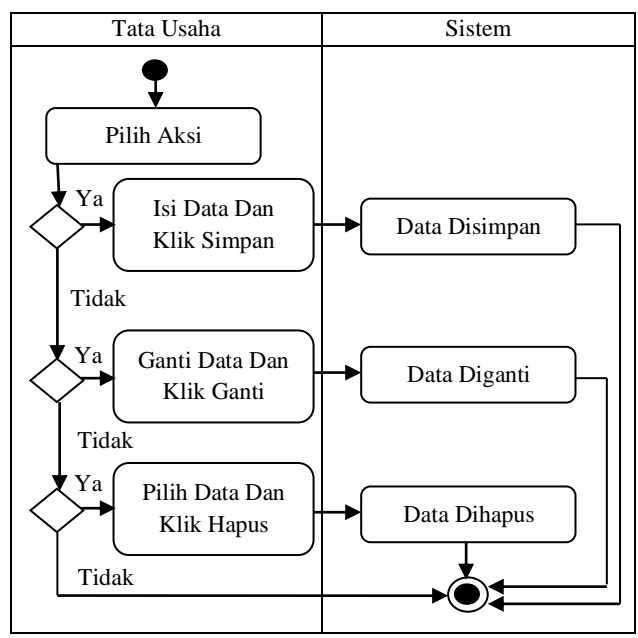

Gambar 6. *Activity Diagram* Sub Kriteria

# 4. *Activity Diagram* Keputusan

*Activity diagram* keputusan dari aplikasi pemilihan jurusan disajikan pada Gambar 7.

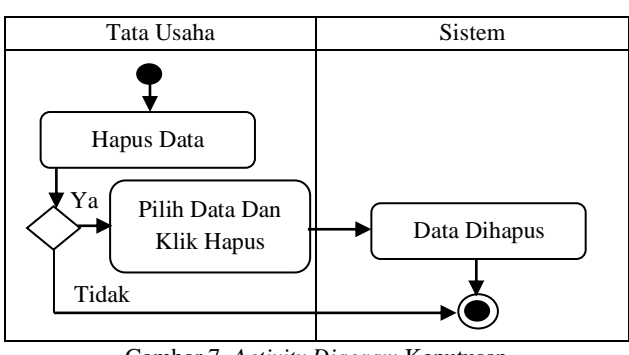

Gambar 7. *Activity Diagram* Keputusan

5. *Activity Diagram* Bagian Calon Pelajar

*Activity diagram* bagian calon pelajar dari aplikasi pemilihan jurusan disajikan pada Gambar 8.

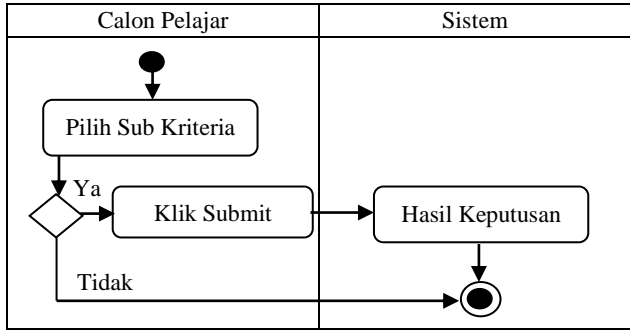

Gambar 8. *Activity Diagram* Bagian Calon Pelajar

#### *C. Sequence Diagram*

*Sequence diagram* merupakan pemodelan yang menggambarkan urutan kerja penggunaan aplikasi yang diusulkan. *Sequence diagram* dari pemilihan jurusan disajikan sebagai berikut :

1. *Sequence Diagram* Bagian Tata Usaha

*Sequence diagram* bagian tata usaha dari aplikasi pemilihan jurusan disajikan sebagai berikut :

a. *Sequence Diagram* Calon Pelajar

*Sequence diagram* calon pelajar dari aplikasi pemilihan jurusan disajikan pada Gambar 9.

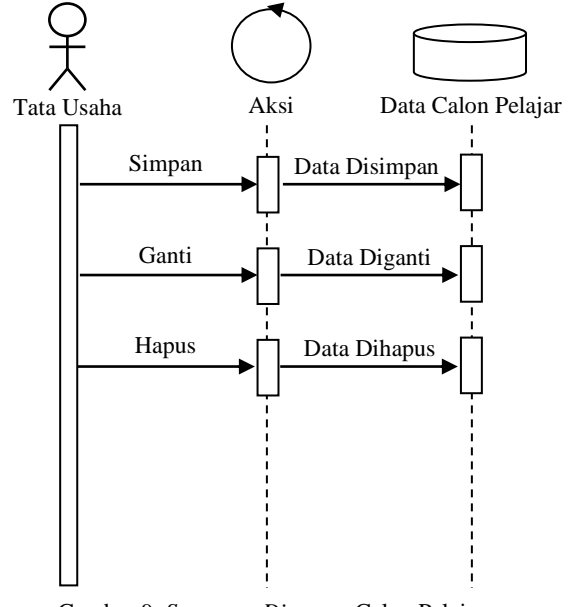

Gambar 9. *Sequence Diagram* Calon Pelajar

#### b. *Sequence Diagram* Kriteria

*Sequence diagram* kriteria dari aplikasi pemilihan jurusan disajikan pada Gambar 10.

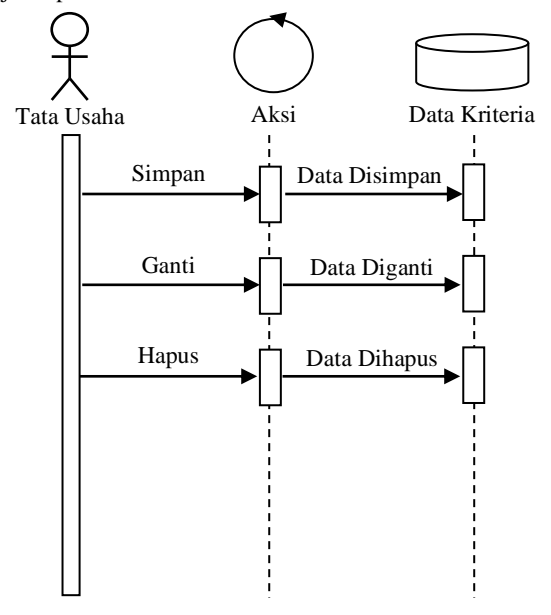

Gambar 10. *Sequence Diagram* Kriteria

c. *Sequence Diagram* Sub Kriteria

*Sequence diagram* sub kriteria dari aplikasi pemilihan jurusan disajikan pada Gambar 11.

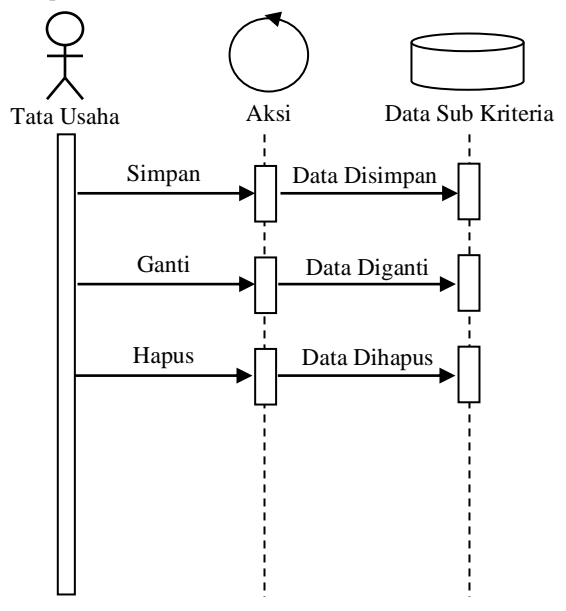

Gambar 11. *Sequence Diagram* Sub Kriteria

d. *Sequence Diagram* Keputusan

*Sequence diagram* keputusan dari aplikasi pemilihan jurusan disajikan pada Gambar 12.

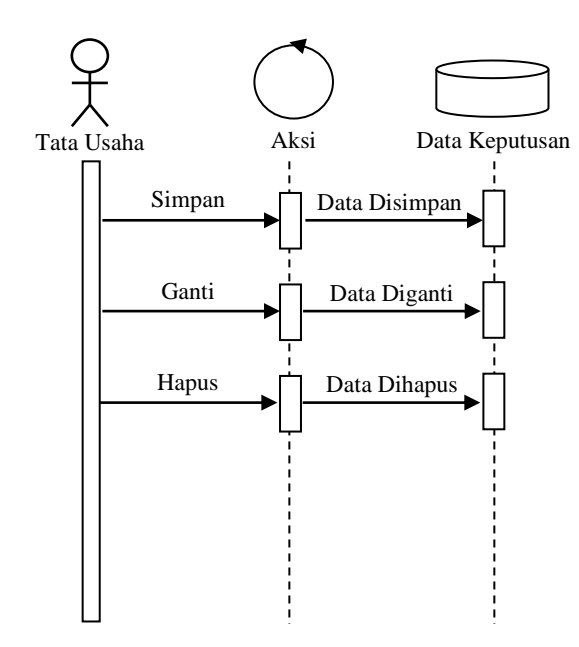

Gambar 12. *Sequence Diagram* Keputusan

#### 2. *Sequence Diagram* Bagian Calon Pelajar

*Sequence diagram* bagian calon pelajar dari aplikasi pemilihan jurusan disajikan pada Gambar 13.

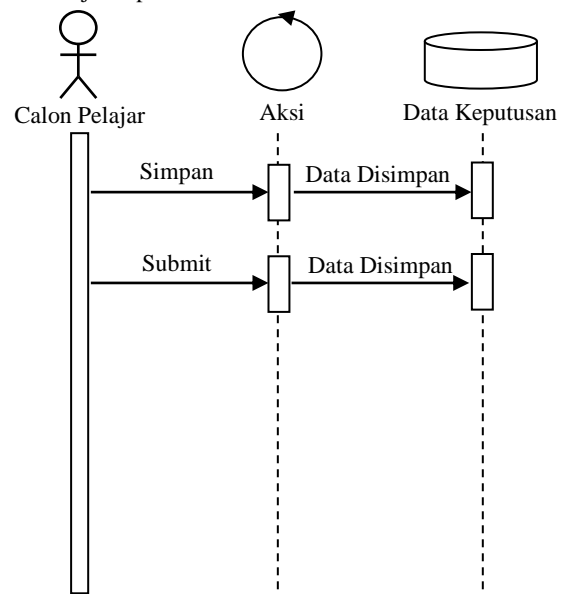

Gambar 13. *Sequence Diagram* Bagian Calon Pelajar

#### Normalisasi

Normalisasi merupakan suatu teknik pencarian tabel-tabel dari sebuah informasi akhir dari suatu sistem. Berikut adalah normalisasi dari aplikasi pemilihan jurusan :

# Tabel 7. Bentuk Tidak Normal

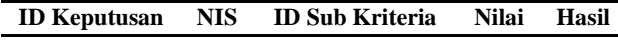

Berdasarkan *field* dari Tabel 7, *field* nilai dan hasil adalah hasil dari perhitungan metode. *Field* yang tidak diketahui sumber *field*nya adalah *field* ID Sub Kriteria dan *field* NIS sehingga dapat dilakukan bentuk normal pertama yang disajikan pada Tabel 8.

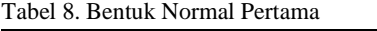

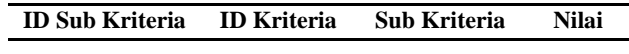

Berdasarkan *field* dari Tabel 8, *field* sub kriteria dan nilai adalah isi dari data sub kriteria beserta nilai masing-masing sub kriteria. *Field* yang tidak diketahui sumber *field*nya adalah *field* ID Kriteria sehingga dapat dilakukan bentuk normal kedua yang disajikan pada Tabel 9.

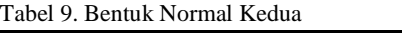

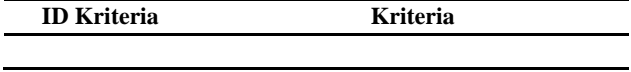

Berdasarkan *field* dari Tabel 7, *field* NIS belum diketahui sumber *field*nya sehingga dapat dilakukan bentuk normal ketiga yang disajikan pada Tabel 8.

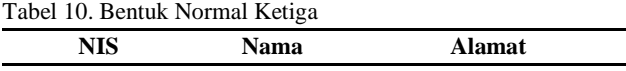

Setelah seluruh *field* diketahui sumbernya maka proses normalisasi dihentikan. Maka tahapan selanjutnya adalah pembuatan basis data dan tabelnya.

Struktur Tabel Basis Data

Tabel-tabel pada basis data pada aplikasi pemilihan jurusan SMK Negeri 6 Medan diperoleh dari *use case* dan disajikan sebagai berikut :

#### a. Struktur Tabel Calon Pelajar

Tabel calon pelajar memiliki *field* yang terdiri dari NIS, Nama dan Alamat. Struktur tabel menjelaskan lebih detail mengenai isi tabel calon pelajar disertai dengan tipe data dan ukurannya. Struktur tabel calon pelajar disajikan pada Tabel 11.

# Tabel 11. Struktur Tabel Calon Pelajar

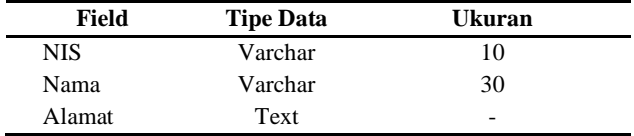

#### b. Struktur Tabel Kriteria

Tabel kriteria memiliki *field* yang terdiri dari ID Kriteria, dan Kriteria. Struktur tabel menjelaskan lebih detail mengenai isi tabel kriteria disertai dengan tipe data dan ukurannya. Struktur tabel kriteria disajikan pada Tabel 12.

#### Tabel 12. Struktur Tabel Kriteria

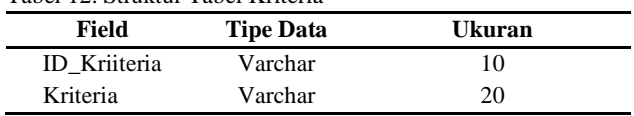

#### c. Struktur Tabel Sub Kriteria

Tabel sub kriteria memiliki *field* yang terdiri dari ID Sub Kriteria, ID Kriteria, Sub Kriteria dan Nilai. Struktur tabel menjelaskan lebih detail mengenai isi tabel sub kriteria disertai dengan tipe data dan ukurannya. Struktur tabel sub kriteria disajikan pada Tabel 13.

Tabel 13. Struktur Tabel Sub Kriteria

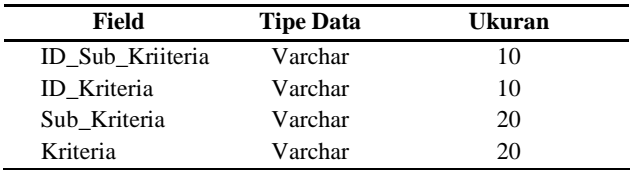

### d. Struktur Tabel Keputusan

Tabel keputusan memiliki *field* yang terdiri dari ID Keputusan, NIS, Nilai Keputusan dan Hasil Keputusan. Struktur tabel menjelaskan lebih detail mengenai isi tabel keputusan disertai dengan tipe data dan ukurannya. Struktur tabel keputusan disajikan pada Tabel 14.

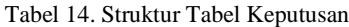

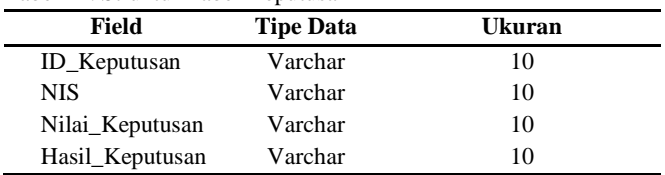

# *D. Antarmuka Sistem*

Antarmuka sistem pendukung keputusan pemilihan jurusan SMK Negeri 6 Medan terdiri dari calon pelajar, kriteria, sub kriteria, keputusan dan hasil keputusan.

#### 1. *Form* Menu Utama

*Form* menu utama dari sistem pendukung keputusan pemilihan jurusan SMK Negeri 6 Medan disajikan pada Gambar 14.

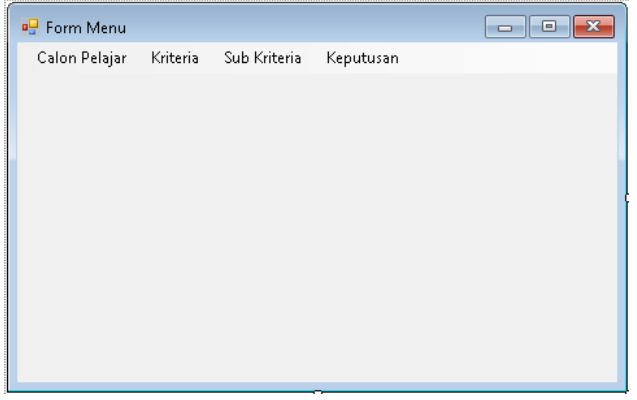

Gambar 14. *Form* Menu Utama

Pengujian *blackbox testing form* menu utama disajikan pada Tabel 15.

#### Tabel 15. *Blackbox Testing* Menu Utama

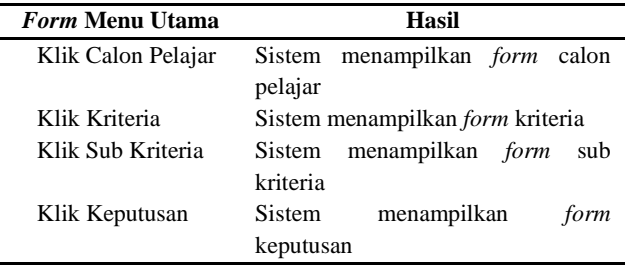

2. *Form* Calon Pelajar

*Form* calon pelajar dari sistem pendukung keputusan pemilihan jurusan SMK Negeri 6 Medan disajikan pada Gambar 15.

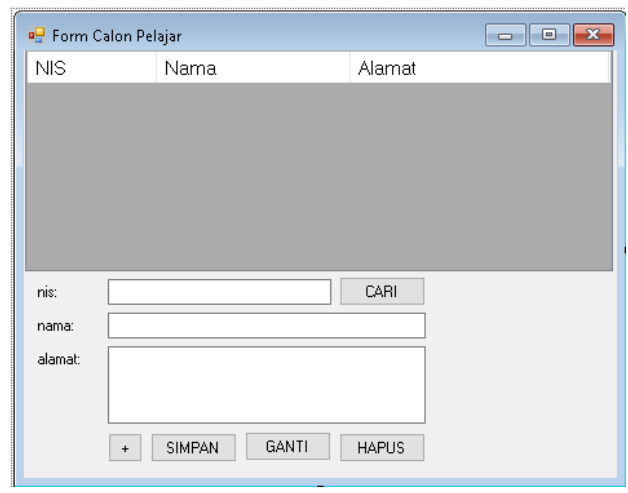

Gambar 15. *Form* Calon Pelajar

Pengujian *blackbox testing form* calon pelajar disajikan pada Tabel 16.

Tabel 16. *Blackbox Testing* Calon Pelajar

| <b>Form Calon Pelajar</b> | Hasil                                      |
|---------------------------|--------------------------------------------|
| Klik Cari                 | Sistem menampilkan hasil pencarian         |
|                           | dari tabel calon pelajar pada basis        |
|                           | data                                       |
| Klik Simpan               | Sistem menyimpan data yang di isi          |
|                           | pada seluruh <i>textbox</i>                |
| Klik Ganti                | Sistem menganti isi tabel calon            |
|                           | pelajar pada basis data<br>sesuai          |
|                           | dengan isi seluruh <i>textbox</i>          |
| Klik Hapus                | Sistem menghapus isi tabel calon           |
|                           | pelajar pada basis data<br>sesuai          |
|                           | dengan NIS yang di isi pada <i>textbox</i> |
|                           | <b>NIS</b>                                 |

# 3. *Form* Kriteria

*Form* kriteria dari sistem pendukung keputusan pemilihan jurusan SMK Negeri 6 Medan disajikan pada Gambar 16.

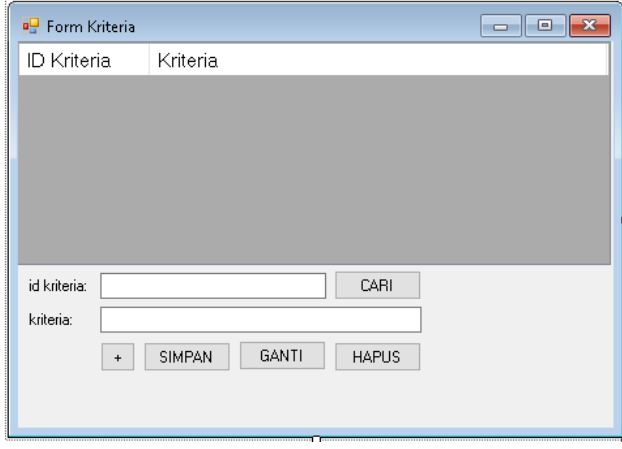

Gambar 16. *Form* Kriteria

Pengujian *blackbox testing form* kriteria disajikan pada Tabel 17.

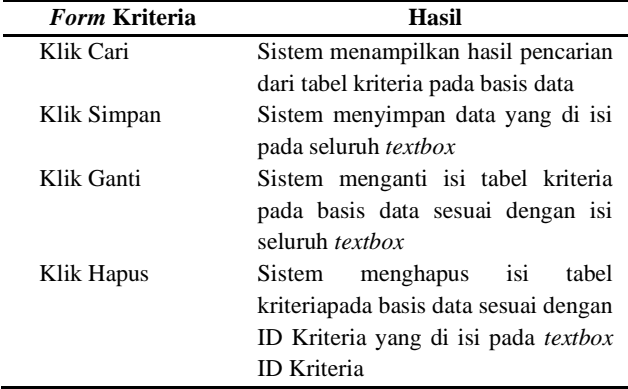

# Tabel 17. *Blackbox Testing* Kriteria

# 4. *Form* Sub Kriteria

*Form* sub kriteria dari sistem pendukung keputusan pemilihan jurusan SMK Negeri 6 Medan disajikan pada Gambar 17.

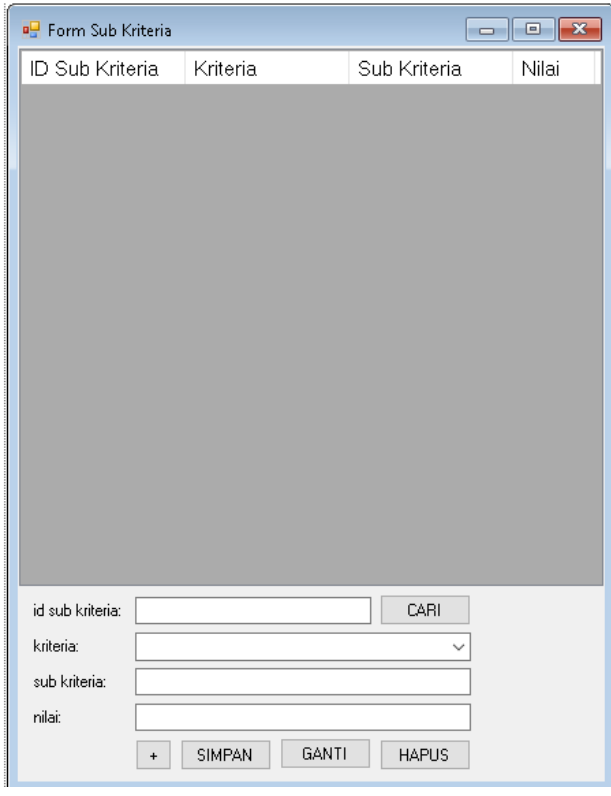

Gambar 17. *Form* Sub Kriteria

Pengujian *blackbox testing form* sub kriteria disajikan pada Tabel 18.

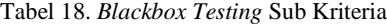

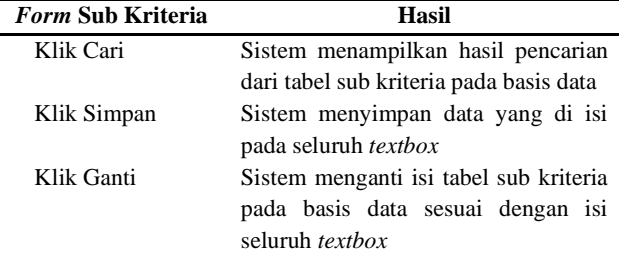

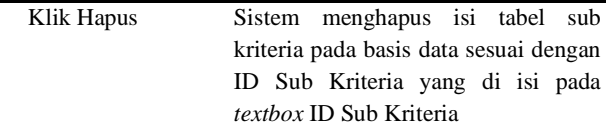

# 5. *Form* Keputusan

*Form* keputusan dari sistem pendukung keputusan pemilihan jurusan SMK Negeri 6 Medan disajikan pada Gambar 18.

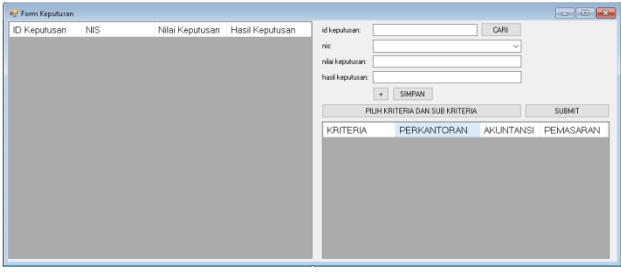

Gambar 18. *Form* Keputusan

Pengujian *blackbox testing form* keputusan disajikan pada Tabel 19.

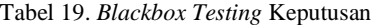

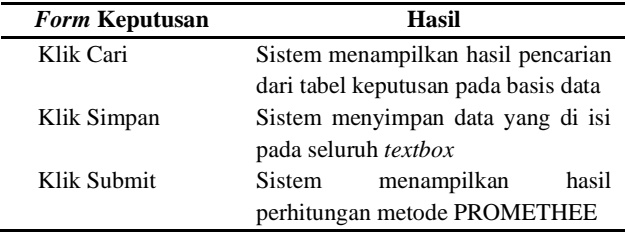

#### 6. *Form* Hasil Keputusan

*Form* hasil keputusan dari sistem pendukung keputusan pemilihan jurusan SMK Negeri 6 Medan disajikan pada Gambar 20.

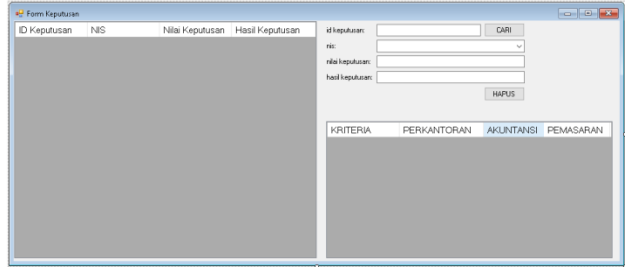

Gambar 20. *Form* Hasil Keputusan

Pengujian *blackbox testing form* hasil keputusan disajikan pada Tabel 20.

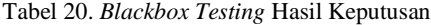

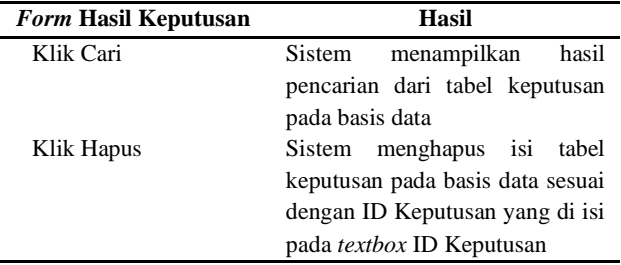

# **CONCLUSIONS**

Dengan adanya sistem pendukung keputusan pemilihan jurusan pada SMK Negeri 6 Medan maka calon siswa/siswi SMK Negeri 6 Medan dapat dengan mudah memilih jurusan sehingga tidak merasa tidak merasa salah memilih jurusan pada saat memasuki proses belajar.

# **ACKNOWLEDGMENT**

Penelitian ini penulis buat dengan hasil karya sendiri tanpa adanya unsur plagiat dari karya tulis orang lain dan biaya penelitian ini ditanggung oleh penulis pribadi.

# **REFERENCES**

- [1] SAMOSIR, A. D. (2020). *HUBUNGAN KETERAMPILAN GURU MENGAJAR DAN PENGGUNAAN MEDIA PEMBELAJARAN TERHADAP PRESTASI BELAJAR SISWA DI SMK NEGERI 6 MEDAN TP 2019/2020* (Doctoral dissertation, Universitas Negeri Medan).
- [2] Basri, H. (2018). Kemampuan kognitif dalam meningkatkan efektivitas pembelajaran ilmu sosial bagi siswa sekolah dasar. *Jurnal Penelitian Pendidikan*, *18*(1), 1-9.
- [3] Simarmata, J., Limbong, T., Aritonang, M., & Sriadhi, S. (2018). Sistem pendukung keputusan pemilihan guru bidang studi komputer menggunakan metode simple additive weighting (saw). *CESS (Journal of Computer Engineering, System and Science)*, *3*(2), 186-190.
- [4] Prabowo, W., Yusuf, M., & Setyowati, R. (2019). Pengambilan keputusan menentukan jurusan kuliah ditinjau dari student self efficacy dan persepsi terhadap harapan orang tua. *Jurnal Psikologi Pendidikan Dan Konseling: Jurnal Kajian Psikologi Pendidikan Dan Bimbingan Konseling*, *5*(1), 42-48.
- [5] Pami, S. (2017). Sistem Pendukung Keputusan Pemilihan Karyawan Terbaik Dengan Metode Promethee (Studi Kasus: PT. Karya Abadi Mandiri). *Pelita Informatika: Informasi dan Informatika*, *6* (1), 125-128.
- [6] Priyanto, F. S., Harijanto, B., & Watequlis, Y. (2017). Sistem Pendukung Keputusan Pemilihan Guru Berprestasi Menggunakan Metode PROMETHEE (Studi Kasus: Dinas Pendidikan Kota Malang). *Jurnal Informatika Polinema*, *3*(4), 23-23.
- [7] Rojuli, F. P., & Mukhlis, I. F. (2018). RANCANG BANGUN APLIKASI PENDATAAN PENERIMA BEASISWA PADA SMP NEGERI 4 KINTAP MENGGUNAKAN VISUAL BASIC 2010. *Jurnal Ilmiah Teknologi Informasi dan Komputer Pranala*, *13*(1), 35-40.
- [8] Setiyadi, D., Henderi, H., & Arifin, R. W. (2020). Fungsi Date dalam Data Manipulation Language Dengan Bahasa Query Menggunakan SQL Server 2008. *INFORMATICS FOR EDUCATORS AND PROFESSIONAL: Journal of Informatics*, *4*(2), 163-172.
- [9] Dipraja, C. M. (2020). PERANCANGAN APLIKASI PEMILIHAN UMUM BERBASIS MOBILE ANDROID MENGGUNAKAN DATABASE

BACKENDLESS. *JURNAL RESPONSIF: Riset Sains & Informatika*, *2*(2), 243-252.

[10] Rahma, F., & Afriyeni, E. (2020). RANCANGAN APLIKASI DATABASE MERCHANT PADA PT. SPRINT ASIA TECHNOLOGY JAKARTA. *Menara Ilmu*, *14*(1).

# **NOMENCLATURE**

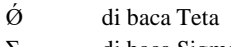

di baca Sigma

# **AUTHOR(S)BIOGRAPHY**

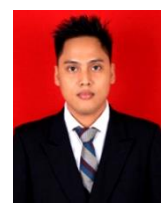

**Niko Surya Atmaja** Kelahiran: Medan, 17 Juli 1987 Pendidikan : Pascasarjana Keilmuan : Ilmu Komputer

### **APPENDICES**

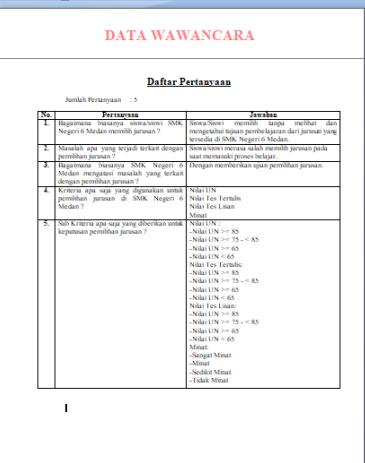